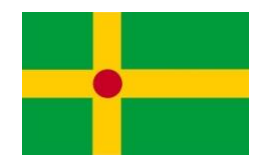

## **HOW TO CHANGE THE SUBTITLES OF THE SERIES "DIN HJÄRNA" USING THE WEB BROWSER GOOGLE CHROME PREPARED BY STEFAN JOHANSSON, www.medieborgaren.se, on 59'2021 (2021-02-28)**

## **DISCLAIMER:**

**These instructions were made using a computer with Swedish language variants of macOS version 11.2.1 (20D74) and Google Chrome version 88.0.4324.192. It should work also on other systems with the latest versions of the respective softwares. The author is not responsible for any issues arising from the user trying to implement it on their system.**

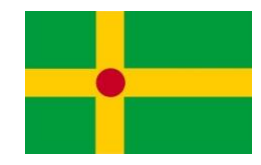

1) Be sure that the option of closed caption subtitles is enabled ("Av" means Off!)

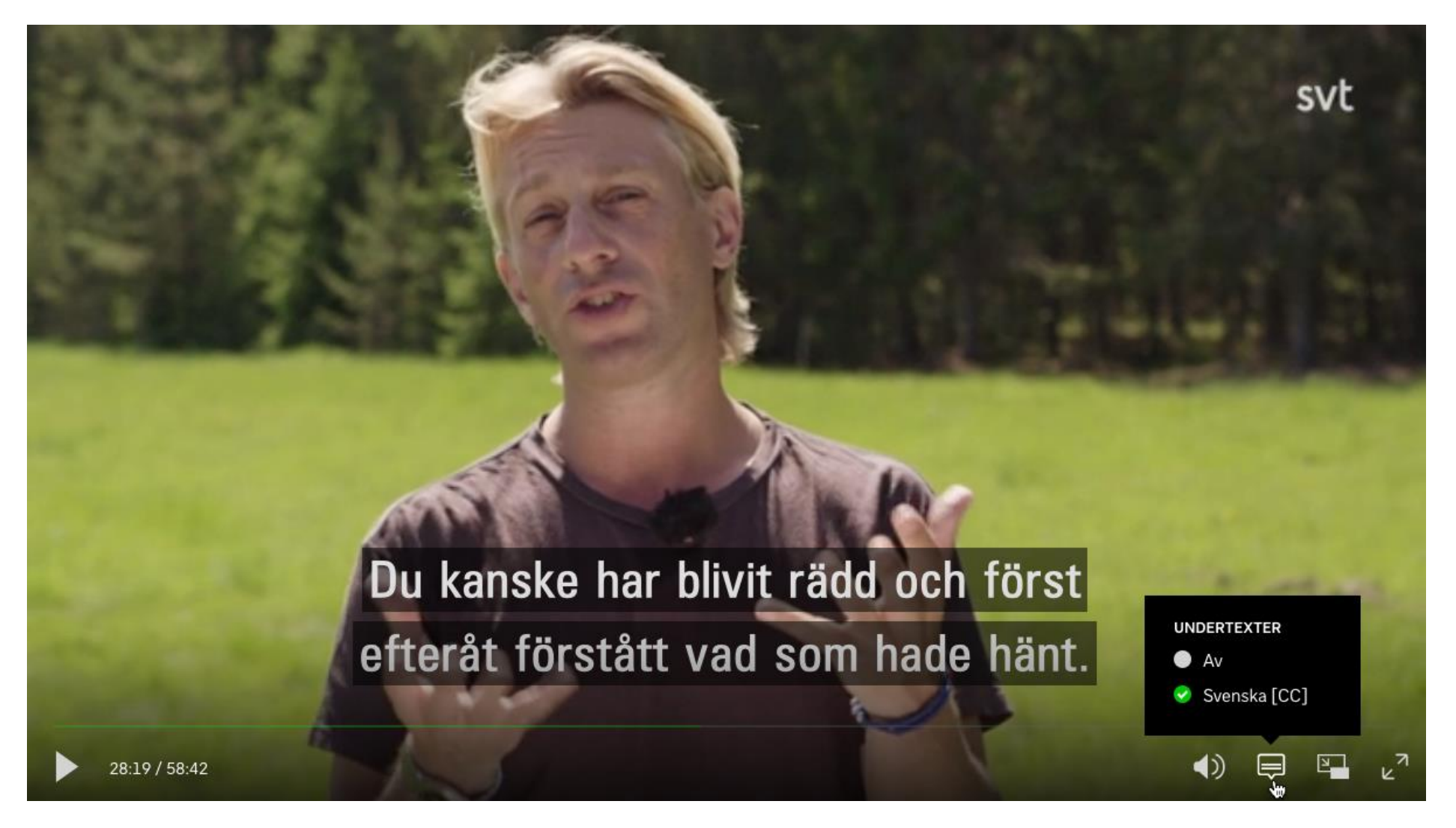

2) When you start Google Chrome, then the Google Translate function for automatic translation might not be enabled yet. If that is so, then here is how you enable it:

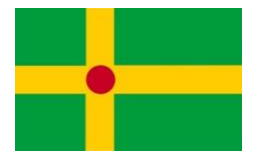

Using the right mouse button, click anywhere on the screen. In the following menu, click on "Översätt till xxxxx" (Translate to xxxxx, the standard language option saved from the previous session).

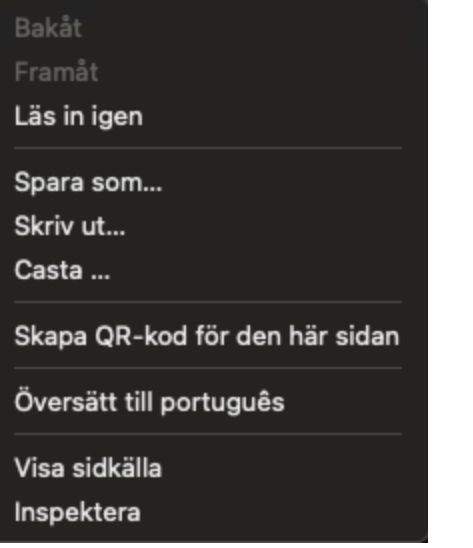

3) In the menu bar, look for the Google Translate icon and click on it. In this case, the previous choice was "portugisiska" (Portuguese), but if you want to change the language into something else, click on the icon with the three vertical dots to the left of "X". Also, be sure that the option "Översätt alltid svenska" (Always translate from Swedish) has been chosen.

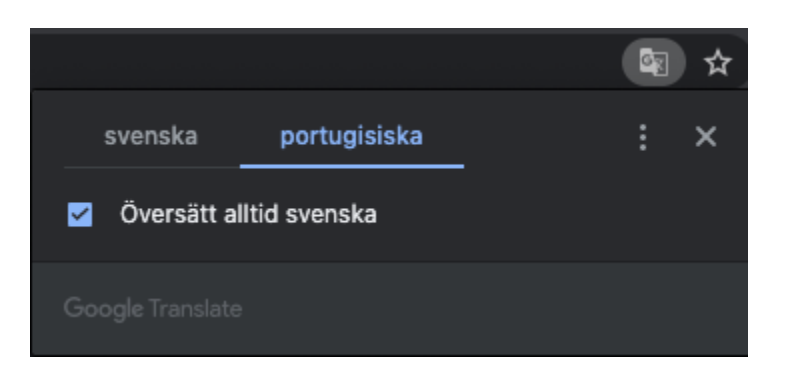

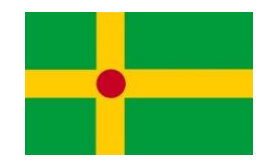

4) At the extreme right of the row with the current language option "portugisiska", there is a small downwards pointing arrow. Click on it in order to access the menu with language options. (DO NOT CLICK ON THE BUTTON "Klart" (Ready))

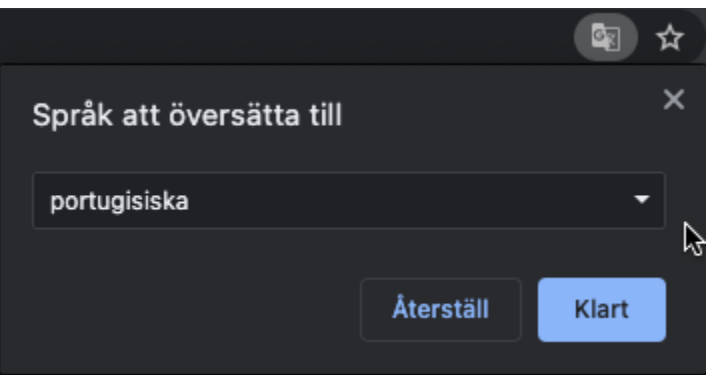

5) In the menu to choose a language, find your desired language, e.g."engelska" (English) and click on it.

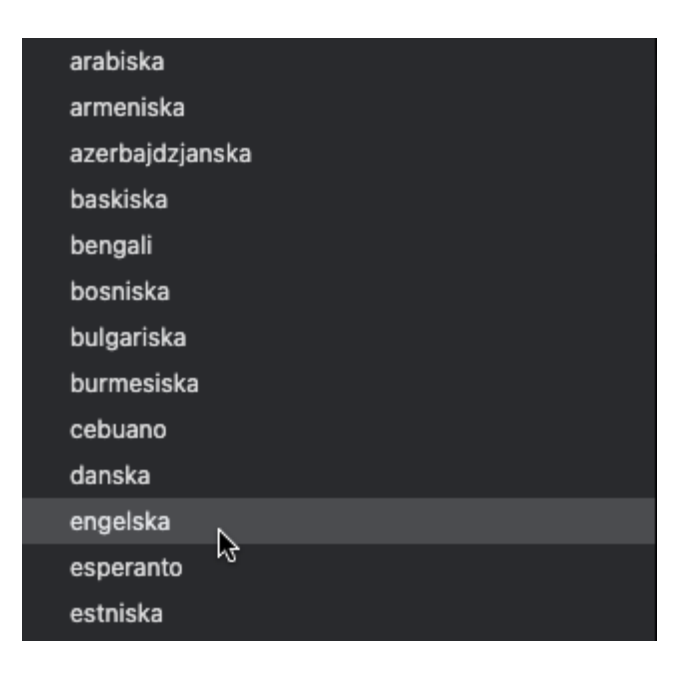

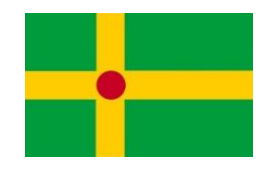

6) The menu in 4) above has now changed its language option to "engelska". Click on the button "Översätt" (Translate) and as a touch of magic all subtitles change from Swedish to English.

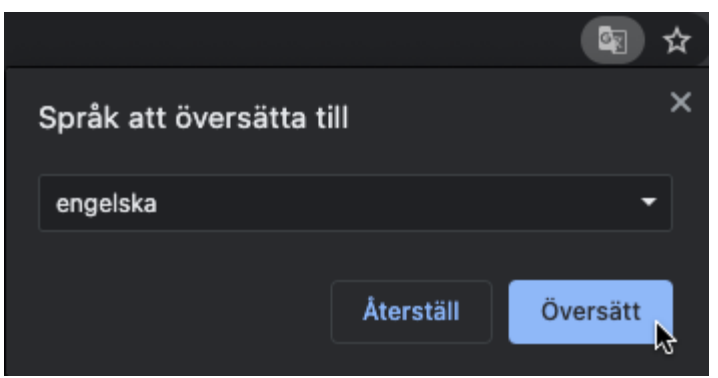

7) Click on the icon "<- ->" in the lower right corner of the video to extend the image to full screen view. From now on, you can enjoy the whole series with English subtitles!

 (In all of the episodes, there are interviews with original sound in English. When that happens, then the subtitles are always in Swedish, regardless of the other language chosen.)

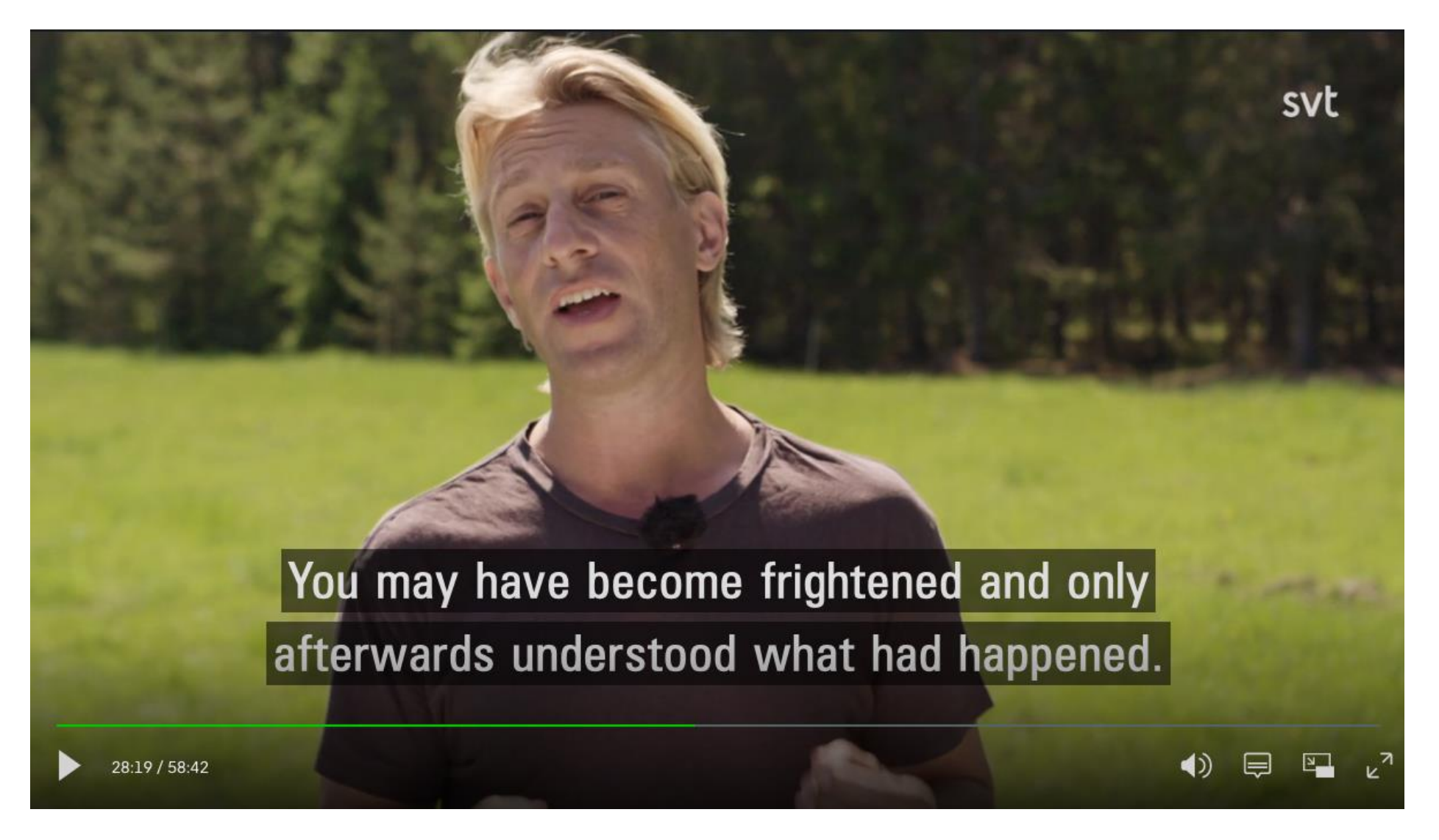